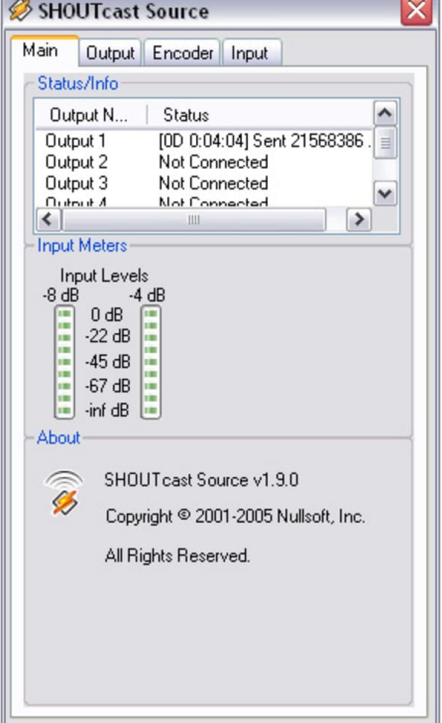

SHOUTcast DSP Plug-In, free and safe download. SHOUTcast DSP Plug-In latest version: A free Audio program for Windows. SHOUTcast DSP Plug-In is a free.Download SHOUTcast DSP Plug-In Software that works with Winamp to broadcast the user's sounds.SHOUTcast DSP Plug-In for Winamp 5.x Click on "DSP/Effects" in the menu to the left, and highlight "Nullsoft SHOUTcast Source DSP v [fotografosacfa.com]".If you see "Nullsoft SHOUTcast Source DSP v" in the right panel, then you have correctly installed the SHOUTcast Broadcast DSP Plug-in.SHOUTcast DSP Plug-In for Winamp icon Convert the Winamp powerful media player into an advanced streaming app that can let other users.5 Oct - 8 min - Uploaded by Wavestreaming How to Setup the SHOUTcast Version 2 DSP plugin for WInamp with a SHOUTcast2 Server.Users interested in Shoutcast dsp v winamp generally download: Use Winamp media player along with the SHOUTcast DSP plug-in to program and.Use Winamp media player along with the SHOUTcast DSP plug-in to program and manage your SHOUTcast station in real-time. This plug-in will broadcast.and Download SHOUTcast DSP Plug-In For Winamp (For Windows) dspplug f you see "Nullsoft SHOUTcast Source DSP v" in the right panel, then you.This following guide explains how to broadcast using Winamp and the SHOUTcast DSP Plugin to your Shoutcast Server. Downloading.The v2 of the plug-in is designed to work only on Winamp and up due to select the 'Nullsoft SHOUTcast Source DSP' entry shown in the list of plug-ins. . Artwork This tab allows you to specify whether.Click on Nullsoft SHOUTcast Source DSP v link to configure radio broadcast settings. Check this box to use Shoutcast plugin for radio broadcast.Important: in order to broadcast on a radio channel using Winamp DJ you need to install Winamp application (fotografosacfa.com) and Shoutcast plugin Click on Nullsoft SHOUTcast Source DSP v link to configure radio broadcast .I use these DSP plugins in the Winamp player: oddcast DSP v2 ( fotografosacfa.com) - Nullsoft Shoutcast Source DSP v (fotografosacfa.com)).Download Shoutcast Winamp Dsp Plugin > fotografosacfa.com .,dsp,,,plug-in,, ,v,,,64bit;SHOUTcast,DSP,Plug-in,,for,Winamp,(26th.Watch a video tutorial on how to broadcast using Winamp. Click here to download SHOUTcast DSP plugin which is mandatory for broadcasting with Winamp DJ. 4. Click on Nullsoft SHOUTcast Source DSP v link to configure radio.Once the DSP has been installed, you can open Winamp's preferences and You will know SHOUTcast Broadcast DSP Plug-in has been properly installed when you can view 'Nullsoft SHOUTcast Source DSP v' in the panel on the right. [PDF] openal32.dll grid

[PDF] wndap350 repeater mode

[PDF] typing test for windows 8

[\[PDF\] sunday night abc](http://fotografosacfa.com/wehibyk.pdf) tv guide

[\[PDF\] jet jjp 12](http://fotografosacfa.com/jyxilyt.pdf)

[PDF] stihl km130r price [PDF] emachines w3609 cpu upgrade